9.Uw installateur

Naam: Adres: Woonplaats:<br>Telefoon: Telefoon: (kantooruren) TeleFax: Klantnummer: Deel 1: Deel 2: Deel 3:

(overigeuren)

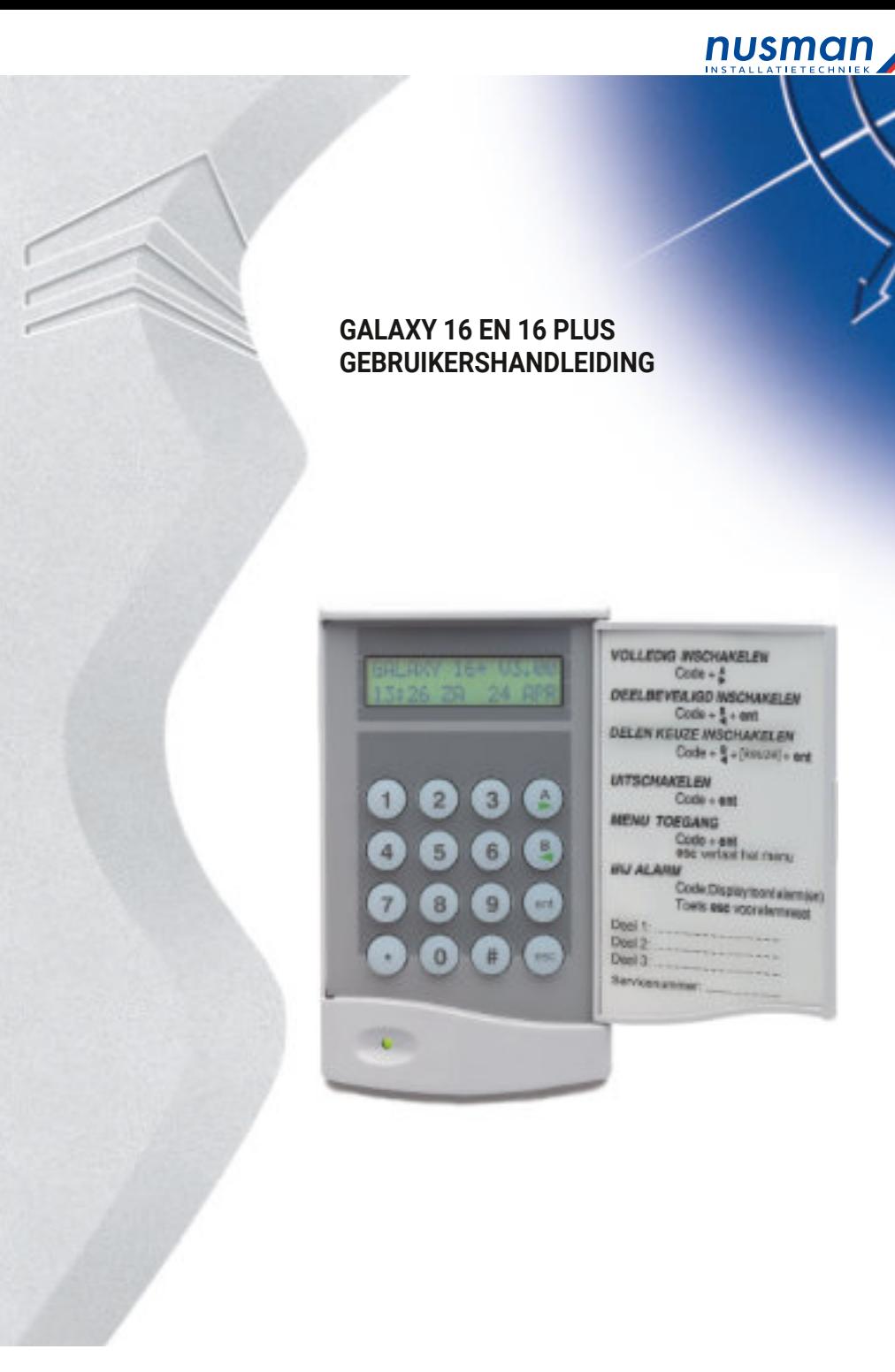

**Altres** 

V3.00 oktober 1999

# **Inhoudsopgave**

Hoofdstukpagina

- 1. INLEIDING5
- 2. VERKORTEGEBRUIKSINSTRUCTIE6
- 3. HETBEDIENDEEL8
- 3.1 Denumerieketoetsen8
- 3.2 De[A]-toetsende[B]-toets8
- 3.3 De[ent]-toets8
- 3.4 De[esc]-toets8
- 3.5 De[#]-toetsen[\*]-toets9
- 3.6 DepowerLED9
- 3.7 Uwcode9
- 4. INSCHAKELOPTIES10
- 4.1 Voordatuinschakelt10
- 4.2 Vollediginschakelen10
- 4.3 Uitgangstijd10
- 4.4 Laatstedeur/Pulsaan10
- 4.5 Deinschakelprocedureafbreken10
- 4.6 Deleninschakelen10
- 4.7 Deinschakelprocedureafbreken11

# **8.Het voorkomen van onnodige alarmen**

Het is niet prettig als het systeem onnodig in alarm gaat. Het kan bovendien kosten met zich meebrengen als een bewakingsdienst of politie erdoor moet uitrukken. Hieronder staan 9 punten waarmee onnodige alarmen worden voorkomen.

- 1. Maaktudebedieningvande GalaXy alarmmeldcentrale en het systeem eigen. Zorg ervoor dat uw vervanger, bij uw afwezigheid, grondig is geïnstrueerd.
- 2. Controleer, voordat u inschakelt, of alle deuren en ramen zijn gesloten.
- 3. Alleruimteswaar een Passief Infra-Rood (PIR) detector of een andere bewegingsmelder is toegepast moeten vrij zijn van dieren\*(bijvoorbeeld vogels). Voorkom voorwerpen die bewegen (bijvoorbeeld kerstdecoratie, ventilatoren, reclame-mobile). Voorkom luchtstromingen door bijvoorbeeld tocht of luchtbehandelingssystemen.
- 4. Voer de instructiesvoor de in-en uitschakelprocedure strikt uit, en wijk niet af van de afgesproken in-/ uitgangsroute.
- 5. Behandel de onderdelen van het alarmmeldsysteem met de nodige voorzichtigheid, en voorkom beschadiging.
- Sommige bewegingsmelders kunnen worden toegepast in combinatie met huisdieren. Raadpleeg hiervoor uw installateur.

6.Informeer uw installateur als het beveiligde object of de inrichting ervan zodanig wijzigt, dat het de werking van het alarmmeldsysteem kan beïnvloeden.

7. Informeer uw installateur over de alarmen die zich hebben voorgedaan op het alarmmeldsysteem.

8. Alsin-en uitschakelingen worden doorgemeld aan de meldkamer en op tijden worden gecontroleerd, waarschuw dan de meldkamer bij afwijking van de normale in- of uitschakeltijd.

9. Het alarmmeldsysteem moet worden uitgerust met een noodstroomaccu. De capaciteit van deze accu moet afgestemd zijn op het stroomverbruik van het alarmmeldsysteem en de minimaal vereiste back-up tijd bij uitval van de netspanning.

Zorg ervoor dat de netspanning zo snel mogelijk weer wordt hersteld na een uitval zodat de noodstroomaccu zich weer volledig kan opladen.

10. Draag het pasje van de meldkamer altijd bij u, zodat u bij een onnodig alarm direct de meldkamer kunt bellen.

7.Alarm-en helpberichten De centrale bevindt zich in een alarmtoestand. Voer uw code in + [esc] om te resetten:

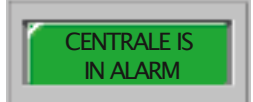

Het paniekalarm moet met een juiste code worden gereset:

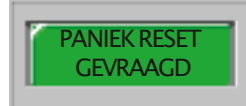

Het sabotage-alarm moet met een juiste code worden gereset:

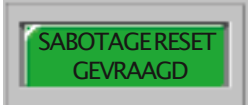

Geen toegang tot dit menu of deze optie:

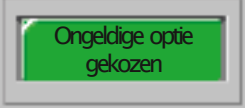

U heeft een onjuiste PIN code ingevoerd, probeer het opnieuw:

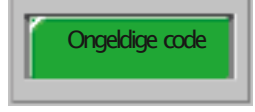

U heeft een optie gekozen die niet aanwezig is:

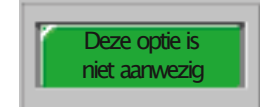

Uw code heeft niet het juiste nivo om te resetten. Er moet een andere code met het juiste nivo worden ingevoerd.

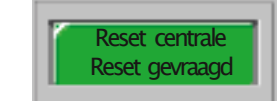

**Inhoudsopgave**

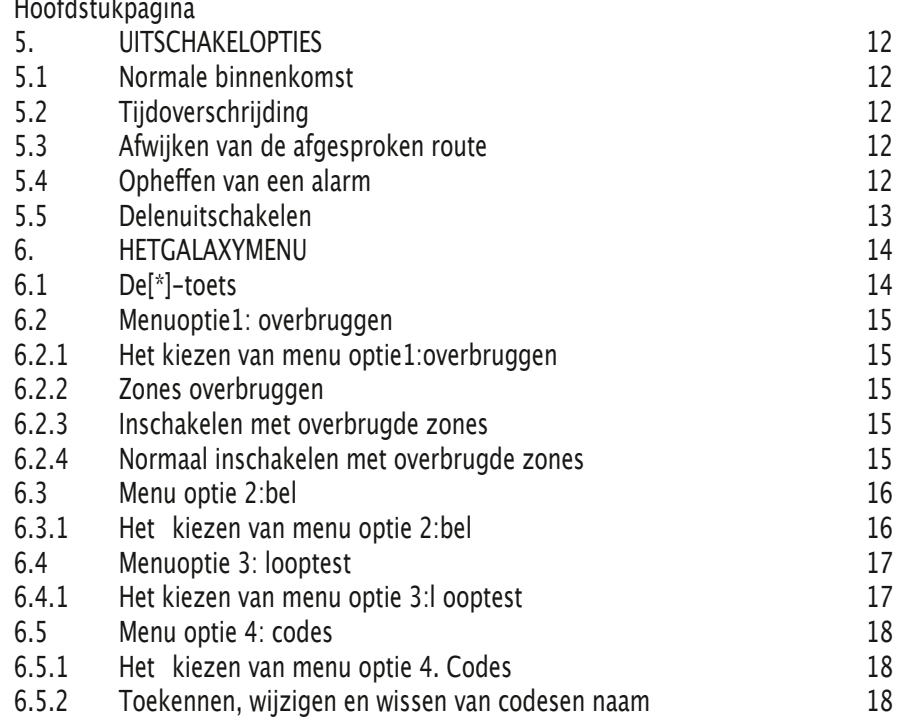

6.5.3 Toe kennen van de code functies 18

Inhoudsopgave Hoofdstukpagina 6.6Menuoptie5:Test19 6.6.1Hetkiezenvanmenuoptie5.Test19 6.6.2Testsireneenflitser19 6.6.3Hetverlatenvanmenuoptie5.Test19 6.7Menuoptie9:geheugen20 6.7.1Hetkiezenvanmenuoptie9:geheugen20 6.7.2Het geheugen van de GalaXy 16en 16plus

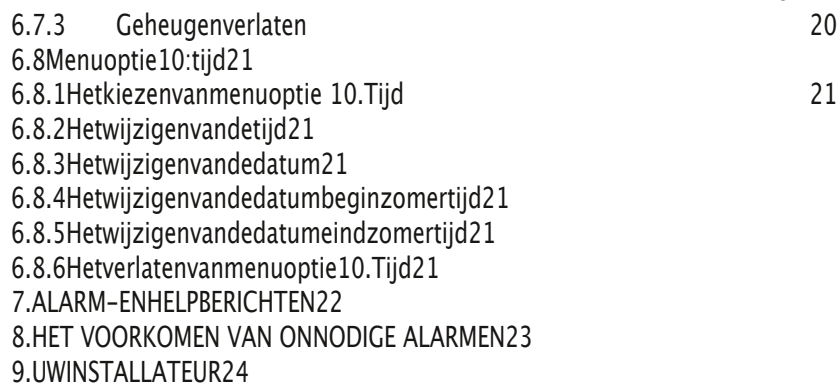

6 .8Menuoptie 10 :ti jd

Met menuoptie 10. Tijd kan demanagerscode de tijd, datum en de zomer-en wintertijddatum wiizigen.

6.8.1Het kiezenvan menuoptie10. **Tiid** 

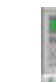

20

Voer uw managerscode in gevolgd doorde[ent]-toets.Druk daarnaéénmaal op de [B]-toets gevolgd door de [ent]-toets

6.8.2Het wijzigenvan de tijd

Nadat menuoptie 10. Tijd is geselecteerdverschijnt op het LC-display menuoptie 1. Tijd. Druk op de toets [1] om de tijd te wijzigen. Voerdaarna de correcte tijd in, vol-

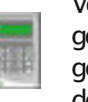

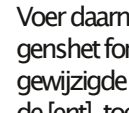

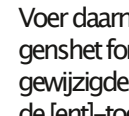

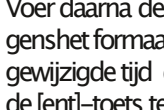

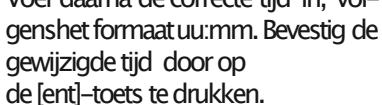

6.8.3Het wijzigenvan de datum

Nadat menuoptie 10. Tijd is geselecteerdverschijnt op het LC-display menuoptie 1. Tijd.

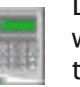

Druk opdetoets[2] omdedatumte wijzigen. Voerdaarna decorrecte datum in, volgens het formaat

dd/mm/jj. Bevestigt de gewijzigde datum door op de [ent]-toets te

drukken.

6.8.4Het wijzigenvan de datum begin zomertijd

Nadat menuoptie 10. Tijd is geselecteerd verschijnt op het LC-display menuoptie 1. Tijd.

Druk op de toets [3] om de datum begin

zomertijd tewijzigen, t.b.v.wintertijd naar zomertijd. Voer daarna de

correcte datum in, volgens het formaat dd/mm

Bevestigt de gewijzigde datum door opde [ent]-toets tedrukken.

6.8.5Het wijzigenvan de datum eind zomertijd

Nadat menuoptie 10. Tijd is geselecteerd verschijnt op het LC-display menuoptie 1. Tijd.

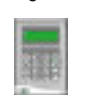

Druk op detoets<sup>[4]</sup> om de datum eind zomertijd tewijzigen, t.b.v. zomertijd naar wintertijd. Voer daarna de correcte

Datum in, volgens het formaat dd/mm.Bevestigt de gewijzigde datum door op de [ent]-toets te drukken.

6.8.6Het verlatenvan menuoptie 10. Tijd

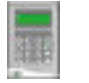

Druk op de [esc]-toets om menuoptie 10. Tijd te verlaten.

# **6.7Menuoptie 9: geheugen**

Met menuoptie 9. Geheugen kan de (manager) code de opgeslagen gebeurtenissen bekijken.

# **6.7.1Het kiezen van menuoptie**

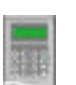

9: geheugen Toets uw (manager)code in gevolgddoor de [9]-toets

# **6.7.2Het geheugen van de GalaXy**

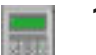

**16 en 16 plus** Nadat menuoptie 9. Geheugen is geselecteerd verschijnt op het

LC-display de huidige datum. Druk op de [A]-toets om de meest recente gebeurtenis in het geheugen op het LCdisplay weer te geven.

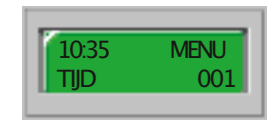

# **10:35=Tijdstip van de gebeurtenis MENU=T**

ype gebeurtenis 09=Lokatiegebeurtenis TIJD=Omschrijvinggebeurtenis 001=Geheugenadres

Door herhaaldelijk op de [A]-toets te te drukken wordt steeds de volgende gebeurtenis getoond. Met de [B]-toets wordt steeds de vorige gebeurtenis getoond. Steeds bij een dagovergang in het geheugen toont de LCdisplay de nieuwe datum. Als u de datum van de weergegeven gebeurtenis wilt weten, drukt u op de [#]-toets. Druk nogmaals op de [#] toets om terug te keren naar de details van de gebeurtenis. 6.7.3 Geheugen verlaten Om het menuoptie 9. Geheugen te verlaten drukt u op de [esc]-toets.

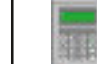

software.

Aan de toepassing van beveiligingsapparatuur in woonhuizen en kleine kantoren worden zware eisen gesteld, zeker waar het gaat om gebruiksgemak en functionaliteit. Deze hoge standaard heeft een grote rol gespeeld in de ontwikkeling van de GalaXy alarmmeldcentrale.

Deze handleidingbeschrijft het gebruik van

De installateur heeft de GalaXyalarmmeldcentrale geprogrammeerd en afgestemd op uw wensen. Als in de alarmmeldcentrale speciale toepassingen zijn geprogrammeerd zal de installateur u hier tekst en uitleg over geven. De GalaXy alarmmeldcentrale is eenvoudig te bedienen. Toch doet u er verstandig aan deze handleiding aandachtig door te nemen. Bewaart u de handleiding op een veilige plek zodat u deze geheugensteun altijd binnen handbereik heeft.

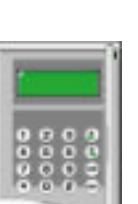

In deze handleiding wordt de afbeelding van het LCDbediendeel weergegeven als een reeks handelingen op het bediendeel behandeld wordt.

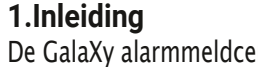

De GalaXy alarmmeldcentrale is een micro processorgestuurde centrale die voldoet aan de hoogste eisen. Om die eisen te kunnen bereiken is er gebruik gemaakt van de meest geavanceerde technologieën bij de ontwikkeling van de hardware en de

de GalaXy alarmmeldcentrale.

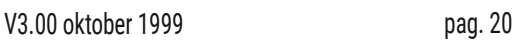

#### 2. Verkorte gebruiksinstructie

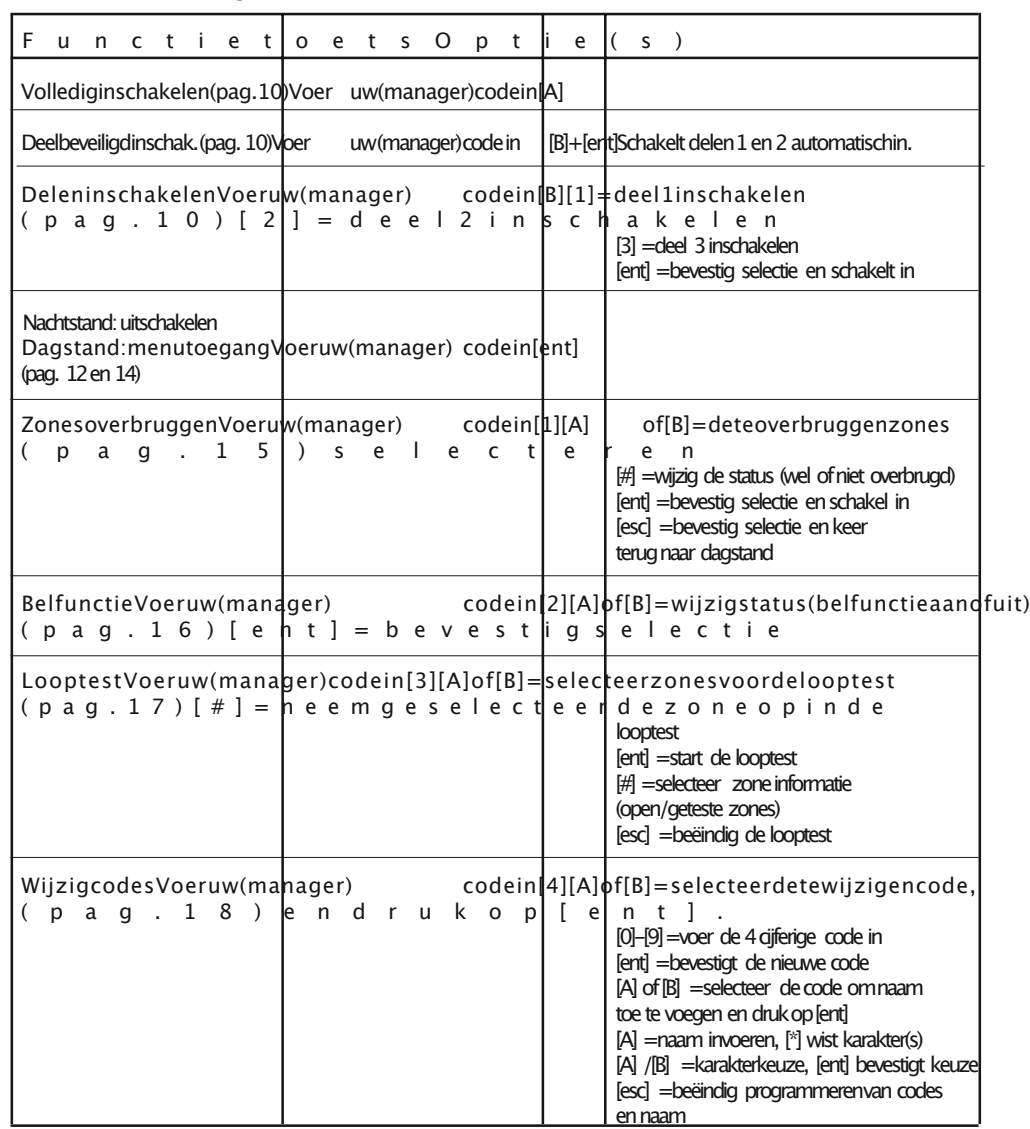

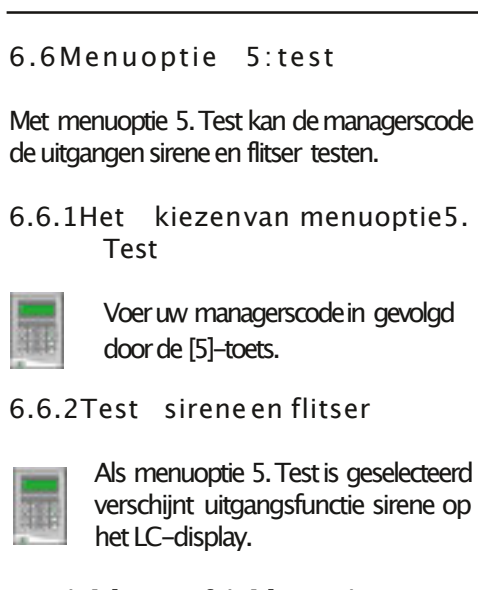

Met de [A]-toets of de [B]-toets kunt U een uitgangsfunctie selecterendie u wilt gaantesten.

Druk opde [#]-toets als u degeselecteerde uitgang(sirene of flitser) wilt gaantesten.U kunt maar één uitgangsfunctie tegelijk testen.Drukt u nogmaalsopde [#]-toets, dan stopt de test.

6.6.3Het verlatenvan menuoptie 5. Test

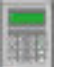

Druk opde [esc]-toetsommenuoptie 5. Test te verlaten.

#### GalaXy 16/16 plus Gebruikershandleiding

#### 6 .5Menuop tie 4 : codes

Met menuoptie 4. Codes kunnen geautoriseerde gebruikerscodes toekennen, wijzigen en wissen. Tevens kan er een naam aan de gebruikerscode toegekend worden.

6.5.1Het kiezenvan menuoptie4. Codes

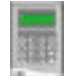

Voeruw (manager)code in gevolgd door de [4]-toets.

6.5.2Toekennen, wijzigenen wissen van codes en naam

Nadat menuoptie 4. Codes is geselecteerd, verschijnen de details van code 1 op het LCdisplay. Als in de rechter bovenhoekvan het LC-display een zwart ingekleurd blokje wordt weergegeven, dan is de betreffende code reeds toegekend.

Is het blokje niet ingekleurd, danis decodeplaats nog vrij. —

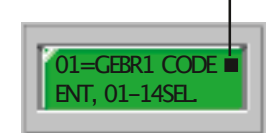

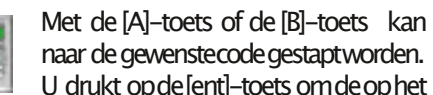

LC-display weergegevendetails tewijzigen. Om een nieuwe code in te voeren, toetst u de reeds

ingevoerde viercijferige combinatie in met denumerieke toetsen.Met de [\*]-toets wist u de ingevoerde cijfers. Als de code is ingevoerd (bevestigen met [ent]) na nogmaals op [ent] drukken kan er opde [A]-toets gedrukt worden om een naam aan de code toe te voegen. Om een bestaande naam te wissen toetstu dus zes maal op de [\*]-toets.

Als u de code en naam heeft ingevoerd, drukt u op de [esc] toets. Op die manier verlaat u het menuvoorhetinvoeren vandenaam.

6.5.3Toekennen codefuncties

Voorhet toekennenvan de codefuncties (alleen toegankelijk met de managercode) drukt u bij het programmerenvan de PINcode op de [#] toets.Een zwart vakje achter de functie geeft aan dat deze functie is ingeschakeld voor de betreffende code. Stap met de [A]-toets naar de gewenstefunctie. U kunt de functie wijzigen metde[#]-toets.

01=inschakelen02=uitschakelen 03=deel1toegang04=deel 2toegang 05=deel3toegang06=overbruggen 07=wijzigcodes08=resetten 09=mngrauthorise10=kijken geheugen

NOOT:Functies 07en 09staan standaard uitgeschakeld.

Wanneer alle functies zijn gekozendrukt u op de [ent] toets.

Druk nogmaals[esc] omhet codewijzigmenu te verlaten. Nu kan men de volgende codewijzigen of invoeren of druk nogmaals [esc] om het menu Codes te verlaten.

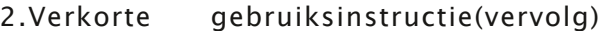

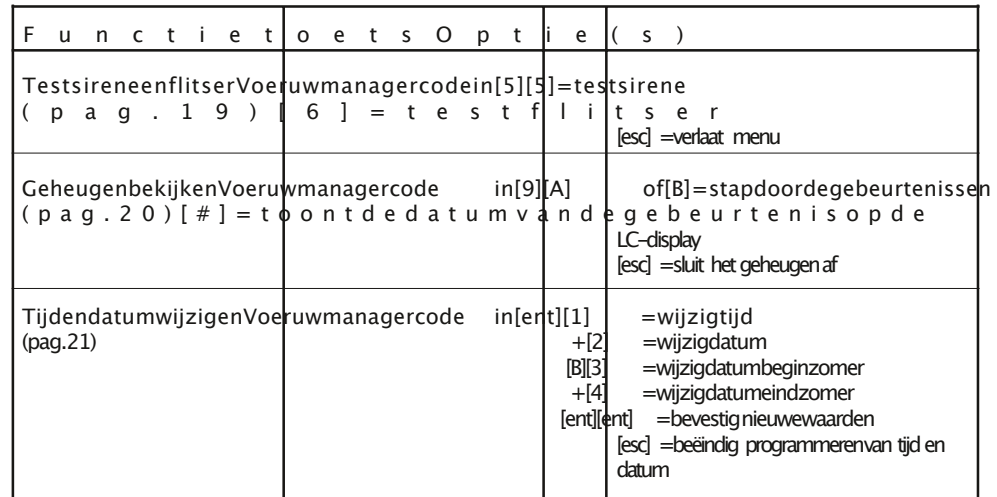

# nusman **A** GalaXy 16/16 plus Gebruikershandleiding

#### 3 Het hediendeel

U kunt deGalaXy alarmmeldcentralebedienen met een bediendeelmet (LCD) uitleesvenster. Op het systeemkunnen maximaal 3 bediendelen worden aangesloten.

3 .1De numerieketoetsen

De numerieke toetsengebruikt u om uw PIN (Persoonlijk Identificatie Nummer) of codein te toetsen.

Door uw code in te voeren schakelt u het systeem in- of uit. Met uw code krijgt u ook toegang tot de menustructuur. Via deze menustructuurkuntudeGalaXy alarmmeldcentrale verschillende functies uit laten voeren. (bv. de inhoud van het geheugen-hetlogboek van de GalaXy- bekijken)

#### 3.2De [A]-toetsende[B]-toets

De functietoetsen hebben een tweeledige taak. Op de eersteplaats is aan de [A]-toets en [B]toets de functie □Inschakelen□gekoppeld. Als u uw codeinvoert en daarna de [A]-toets indrukt dan schakelt het systeemvolledig in. Als u uw codeinvoert endaarnade [B]-toets dan schakelt het systeem,indien met [ent] bevestigd, alleen de delen in die u aangeeft.

Op de tweedeplaats gebruikt u de [A]-toets en [B]-toets als cursortoets.In demenustructuur is het steedsmogelijk om vooruit en achteruit te stappendoorverschillende opties. Ook in het geheugenkunt uvooruit enachteruit doorde gebeurtenissen stappen. Met de [A]-toets en [B]-toets staptudoorde menustructuur of het geheugen.Met de[A]-toets stapt u vooruit, met de [B]-toets achteruit.

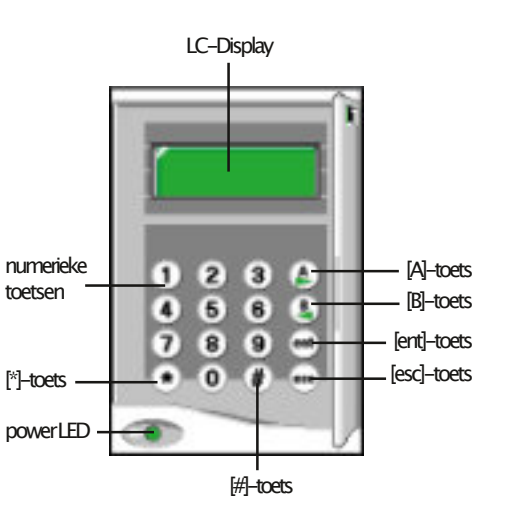

#### 3.3De [ent]-toets

De [ent]-toets is de toets waarmee u alle instructies die u invoert op het bediendeel bevestigt.

3.4De [esc]-toets

De [esc]-toets gebruikt u wanneer u een instructie wilt afbreken zonder dat de instructie of wijziging doorde GalaXy verderwordt uitof doorgevoerd.

De menustructuur bestaatuit een aantal lagen, of niveaus.Als u in demenustructuur werkt, dan gebruikt u de [esc]-toets omeen niveau terug te stappen. Als u in de menustructuur aan het werk bent, keert u terug in de dagstand van de GalaXy alarmmeldcentrale als u herhaaldelijk op de [esc]-toetsdrukt.

#### 6.4Menuoptie 3: looptest

Met de optie Looptest controleert u de werking van de detectoren in het systeem.

6.4.1Het kiezenvan menuoptie3: looptest

Toetsuwcodein gevolgddoorde[3] toets. Als menuoptie 3. Looptest is geselecteerd verschijnt zone 1 op het LC-display. Met de [A]-toets of de [B]-toets kunt u eenanderezoneselecterendie u wilt gaantesten.Druk opde[#]-toets alsudegeselecteerdezonewilt gaantesten.

U kunt meerderezonesgelijktijdig testen.Met de [A]-toets of de [B]-toets kunt u devolgende zone selecteren die u wilt gaan testen.

Als u alle zones heeft geselecteerddrukt u op de [ent]-toets om de geselecteerdezones te testen

Als één van de geselecteerde zones geopend wordt, klinkt de buzzer. Op de LC-display verschijnt de omschrijving van de geopende zone óf als meerdere geselecteerde zones gelijktijdigworden geopend, het aantal geopende zones. Met de [A]-toets en de [B]-toets kunt u in dat geval kijken welke zones er geopend zijn.

Als u de zones getestheeft druk u op de [#]toets omte zien hoeveel zones zijn getest. Vervolgens drukt u op de [A]-toets of de [B]-toets omtezien welke zoneszijn getest.Als unogmaals op de [#]-toets drukt worden de zones getoond die zijn getest.

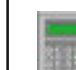

U drukt op de [esc]-toets om de zonetest te beëindigen.

NOOT: De looptest wordt automatisch gestopt na 20 minuten na de laatste opening van één van de geselecteerde zones.

aan-of uitzetten. Een zone, waaraan de bel-

6 .3Menuop tie 2 : bel

functie is toegekend, activeert kortstondig een pieptoon uit het LCD-bediendeel als de zone geopendwordt.

GalaXy 16/16 plus Gebruikershandleiding

Met dezeoptie kan degebruiker de belfunctie

6.3.1Het kiezenvan menuoptie2: bel

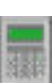

Toets uw code in, gevolgd door de [2]-toets.

Als menuoptie 2. Bel is geselecteerdverschijnt op het LC-display:

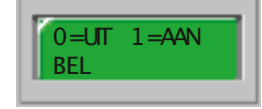

Druk op de [A] en [B] toetsenom de status vandebelfunctieveranderen.Aanofuit.Druk op [ent] om de keuze te bevestigen.

GalaXy 16/16 plus Gebruikershandleiding 3.5De [#]-toetsen[\*]-toets

De [#]-toets en [\*]-toets worden gebruikt bij het programmerenvande GalaXy alarmmeldcentrale en het instellen van de opties.

3.6 De power LED

De power LED is groen opgelicht zolang de alarmmeldcentrale is aangesloten op de 230Vacnetspanning en de noodstroomaccu is aangesloten.

#### 3 . 7 U w c o d e

Uw codebestaatuiteenviercijferigePIN (Persoonlijk Identificatie Nummer). Dat nummer gebruikt u omdealarmmeldcentrale in-en uit te schakelen en om de functies te bedienen.

V3.00 oktober 1999 pag. 16

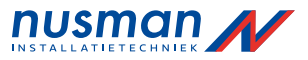

### 4 . I n s c h a k e l o p t i e s

# 4 .1Voordat u inschakelt

Controleer, voordat u gaatinschakelen, of alle ramen en deuren zijn gesloten, of de bewegingsdetectorenniet geblokkeerdworden en of er geen dieren of bewegende voorwerpen in ruimtes aanwezig zijn die door een bewegingsdetector worden beveiligd.

# 4 .2Volledig inschakelen

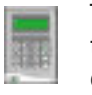

Toets uw code in en druk op de [A]toets. Verlaat het beveiligde object via de afgesproken route.

# 4.3 Uit gangstijd

Alsalle zoneszijn gesloten(alle detectorenin rust en alle ramen en deuren gesloten) op het moment dat de inschakelprocedure wordt gestart, dan geeft de (bediendeel)-buzzer een continue toon. Als een zone wordt geopend tijdens de inschakelprocedure gaat deze continue toon over in een snelle onderbrokentoon. Op het bediendeel is dezone af te lezen die geopendis. Als de zone gesloten wordt reset de uitgangstijd en begint opnieuw af te tellen. Gedurende de laatste 25% van de uitgangstijd gaat de continue toon over in een onderbroken toon, ten teken dat de uitgangstijd bijna is afgelopen. Aan het einde van de uitgangstijd is debuzzer circa vier seconden stil en geeft vervolgens twee pulstonen ter bevestiging van deinschakeling.Op hetdisplayvanhetLCDbediendeelverschijnt de tekst □INGESCHA-KELD<sup>n</sup>en verdwijnt kort daarna, waarna het LC-display leeg bliift.

#### 4 .4Laatste deur/Pulsaan

Als tijdens de inschakelprocedure een deur wordt geopend en gesloten met de functie Laatste deur, of als er een drukknop wordt ingedrukt metdefunctie Puls aan, dan wordt de uitgangstijd beëindigd en schakelt de alarmmeldcentrale direct in. De buzzer bevestigtde inschakeling.

4 .5De inschakelprocedure afbreken

> Om de inschakelprocedure af te breken drukt u op de [esc]toetsvóórdat het systeeminschakelt.

#### 4 .6Delen in s chakelen

Het is mogelijk om slechts een deel van het totale systeemin te schakelen. Alleen dié zones die zijn ingedeeld in het geselecteerdedeel schakelenin. Gebruik hiertoe de [B]-toets.

> Toetsuwcodein endruk vervolgensopde [B]-toets. Selecteer de delen die u wilt inschakelen. Door op de corresponderende toets te drukken: deel  $1 = [1]$ -toets, deel  $2 = [2]$ -toets en

deel  $3 = 3$ -toets.

### 6.2Menuoptie 1: overbruggen

Met deze optie kunnen geautoriseerde codes bepaaldezonesbuiten werking zetten (=overbruggen). Als een zone is overbrugd kan deze geenalarm meerveroorzaken.

Alle overbruggingen worden automatisch opgehevennadeeerstvolgendeuitschakeling van het systeem.Overbruggingen kunnen handmatig worden opgeheven met deze menuoptie.

6.2.1Het kiezenvan menuoptie1: overbruggen

> Toets uw code in, gevolgd door de [1]-toets.

6.2.2Zones overbruggen

NOOT:De overbruggingvan een zone is actief op het moment dat de zone wordt geselecteerd.

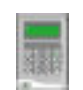

Als menuoptie 1. overbruggen is geselecteerd verschijnt zone 1 op het LC-Display.

Als de zone overbrugd kan en moet worden, druktuopde[#]-toets. Druk nogmaalsopde [#]-toets om de overbrugging ongedaan te maken.

De status van de overbrugging wordt op het LC-display weergegeven.Met de [A]-toets of de [B]-toets kan naar een volgende zone worden gestapt.

6.2.3Inschakelen met overbrugde zones

Als de gewenstezones zijn overbrugd drukt u op de [ent]-toets om het systeemin te schakelen. Het systeemschakeltvolledig in, terwijl deoverbrugdezonesbuiten werking zijn gesteld.

Met de [esc]-toets kan de inschakelprocedure worden afgebroken.De overbrugdezonesblijven in dat geval overbrugd.

6.2.4Normaal inschakelenmet (vooraf) overbrugde zones

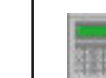

Start de inschakelprocedurevoor vollediginschakelen ofdeelbeveiligd inschakelen met uw code gevolgd

door respectievelijk de [A]-toets of de [B] toets. Het LCD-bediendeel toont het aantal overbrugdezones.De zonesblijven overbrugd tot het systeemwordt uitgeschakeld.

E.

nusman 1 GalaXy 16/16 plus Gebruikershandleiding

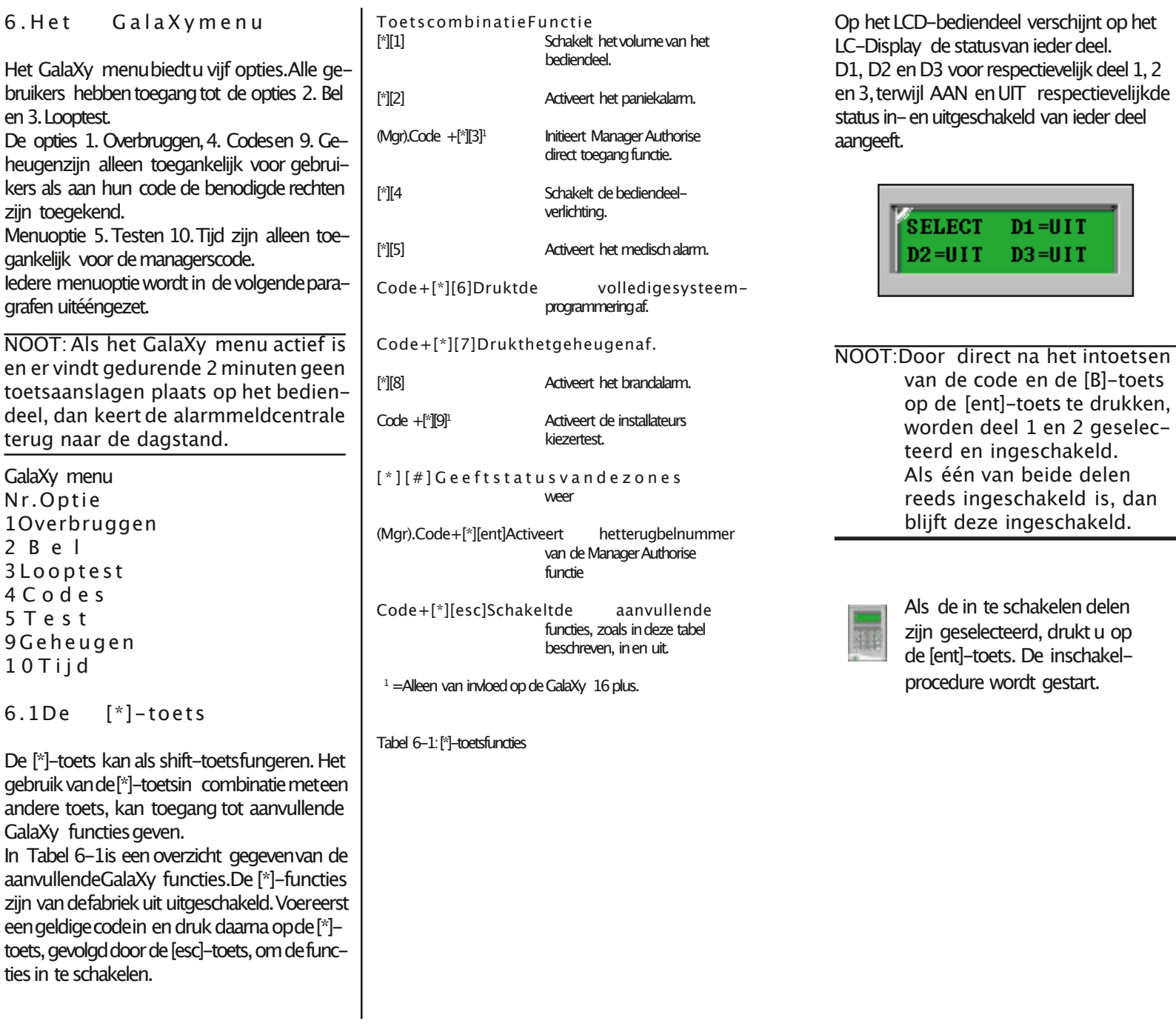

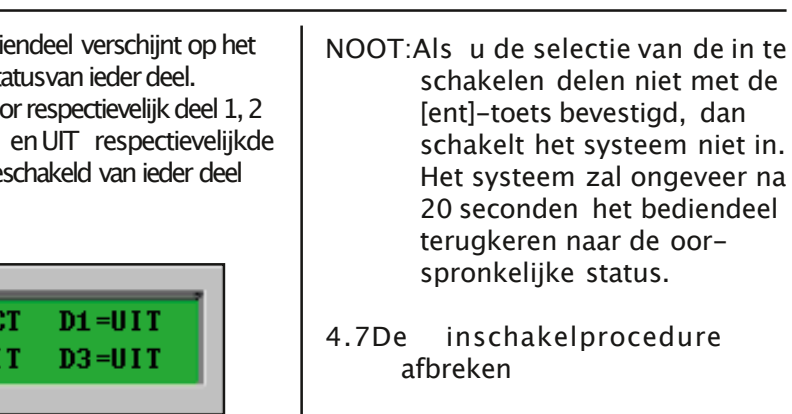

聯

Druk op de [esc]-toets vóórdat het systeem de geselecteerde delen heeft ingeschakeld om de inschakelprocedure af te breken.

n te schakelen delen electeerd, drukt u op toets. De inschakelre wordt gestart.

 $D1 = UIT$  $D3 = UIT$ 

pag. 11

### 5 . U i t s c h a k e l o p t i e s

#### 5 .1Normale binnenkomst

De alarmmeldcentrale start de uitschakelprocedure als het systeemis ingeschakeld en de deur met de functie Laatste wordt geopend, of eenzone metde functie In-/uitgangwordt geactiveerd. De buzzer geeft een trage, onderbroken toon, om aan te geven dat de ingangstiid aftelt.

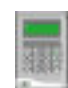

Om het systeemuit te schakelen loopt u direct, via de afgesprokenroute naar het bediendeel. Toets uw code in. gevolgd door de lentl-toets.

# 5 .2Ti jdoverschri jding

Als deingangstijd voor 75% verstrekenis, gaat de buzzer van een trage pulserende toon over in een snelle pulserende toon om aan te geven dat deingangstijd bijna is verstreken.Wordt de alarmmeldcentrale niet uitgeschakeld voordat deingangstijd is verstreken, geeft de alarmmeldcentrale een volledig alarm.

#### 5.3Afwijken van de afgesproken route

Als tijdens de uitschakelprocedure afgeweken wordt van de afgesproken route, en er wordt een zone geactiveerd in het beveiligde gebied dan geeft de alarmmeldcentrale een volledig alarm.

NOOT:Neem direct contact op met de meldkamer indien er zich een alarm voordoet, en licht de beambte in over de oorzaak van het alarm.

5 .4Opheffen van eenalarm

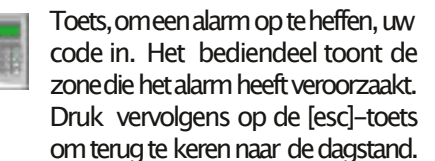

Bepaalde soorten alarmen moeten worden gereset met een geautoriseerde code. Als een dergelijk alarm geresetmoetworden, geefthet bediendeeldit aan.

Op het LCD-bediendeel verschijnt de tekst

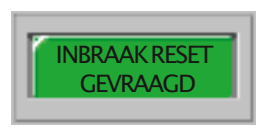

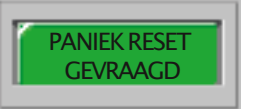

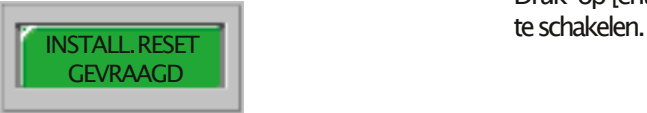

#### 5 .5Delen ui tschakelen

Het is mogelijk omslechts eendeel van het totale systeemuit te schakelen.Gebruik hiertoe de [B]-toets.

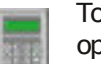

Toetsuw codein en druk vervolgens op de [B]-toets. Selecteer de delen die u wilt uitscha-

kelen door op de corresponderende toets te drukken. deel  $1 = \lceil 1 \rceil$ -toets. deel2=[2]-toets en deel  $3 = [3]$ -toets.

Op het LC-display verschijnt de status van ieder deel.

D1, D2 en D3 voor respectievelijk deel 1,2 en 3. AAN en UIT gevenrespectievelijk de status in-en uitgeschakeld van ieder deel aan.

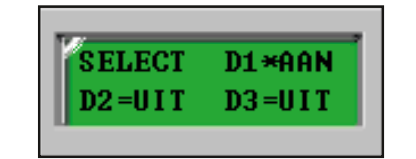

De met een\* aangegevendeel/delengeeft het te wijzigen deel aan.

Druk op [ent] om de geselekteerdedelen uit

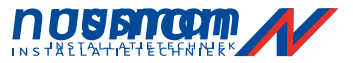